## **file.delete**

**Description** This command instructs the printer to delete specified files. For printer support, see *SGD Command Support* on page 1239.

**Type** do

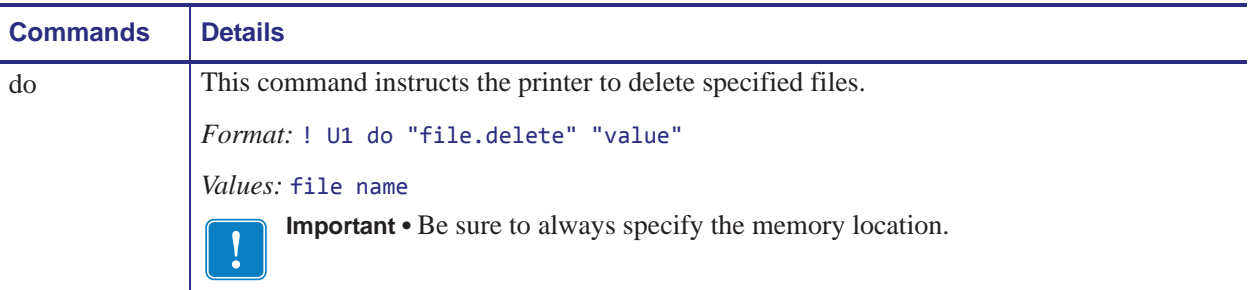

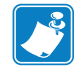

**Note •** For details on SGD command structure, see *Command Structure* on page 891.

**Example •** This do example shows the specified file to delete.

! U1 do "file.delete" "e:abcd.zpl"

## **do Command**

Do commands:

- are used to instruct the printer to perform predefined actions
- must be terminated by a space character or a CR/LF (0x0D, 0x0A)

Some Do commands require additional settings which must be enclosed in double quotes.

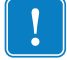

**Important •** The values must be specified in lower case.

## **Command Structure**

It is important to understand the structure of the command and its components. A command structure illustration is provided for each command in this guide.

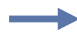

**Example •** This is an example of a command structure illustration:

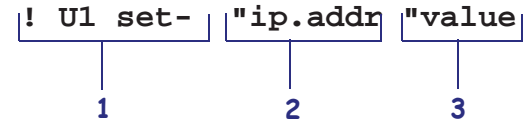

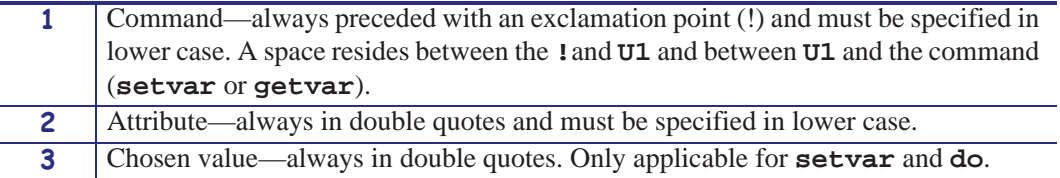

This command must be terminated by a space character or a CR/ LF (0x0D, 0x0A).

## **How to Send Multiple SGD Commands**

For any getvar, setvar, or do command, if you issue the syntax without the "1" and use the END command followed by a space, multiple SGD commands are sent simultaneously.

▶

**Example •** This syntax shows how you can send multiple getvar commands:

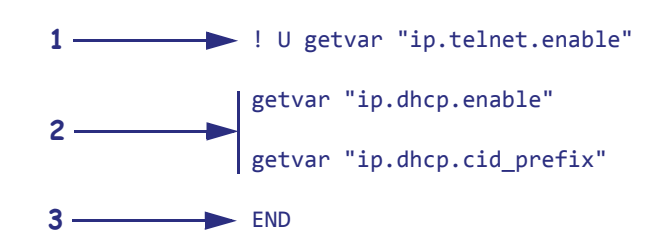

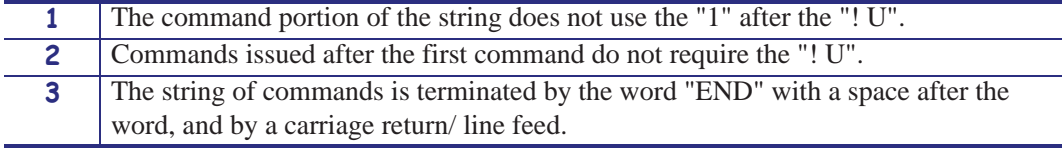